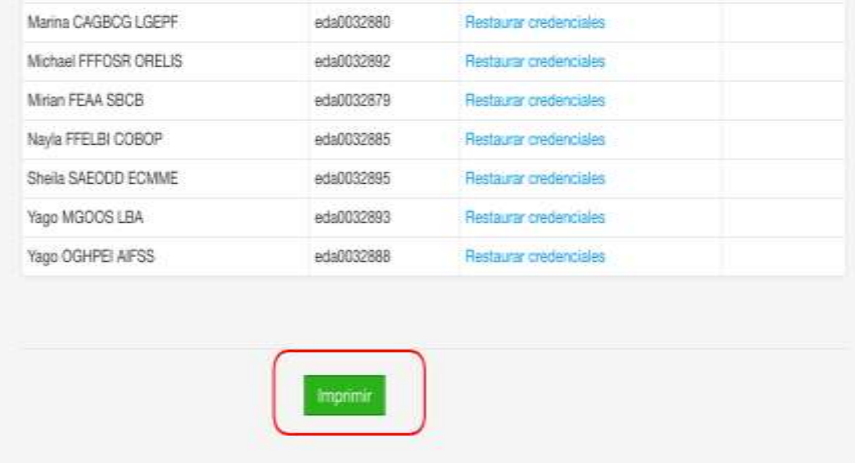

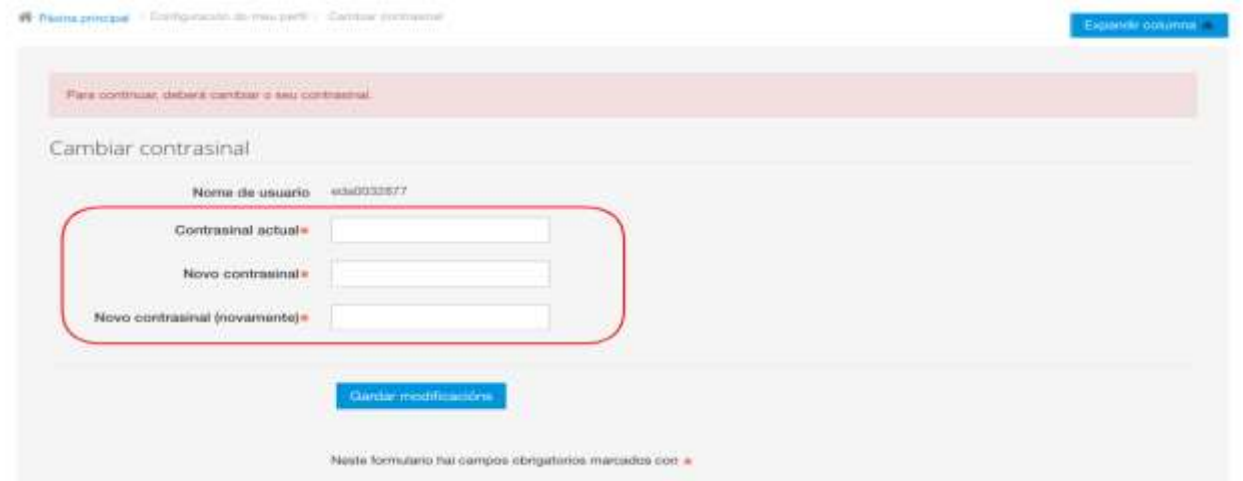

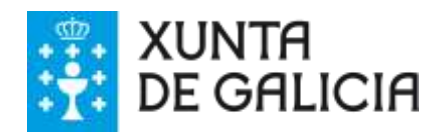

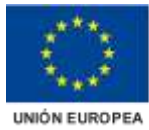

FEDER - FONDO EUROPEO DE<br>DESENVOLVEMENTO REXIONAL<br>"Unha maneira de facer Europa"

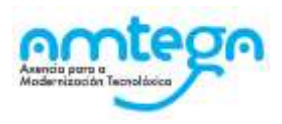

# Índice

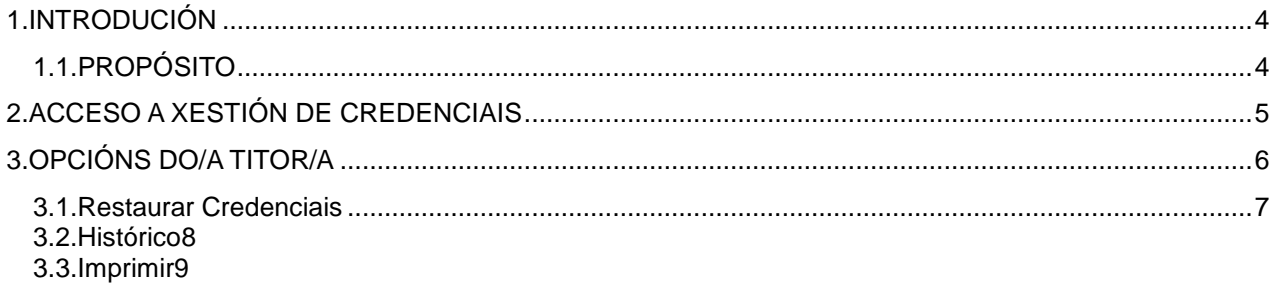

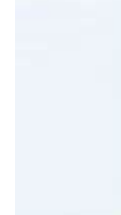

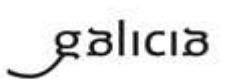

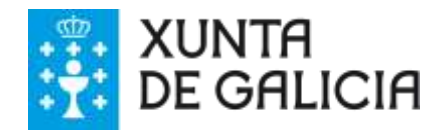

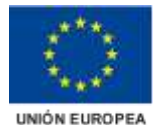

FEDER - FONDO EUROPEO DE DESENVOLVEMENTO REXIONAL Unha maneira de facer Europa

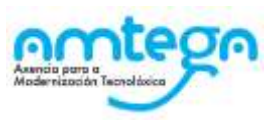

### **INTRODUCIÓN**

- **●** Está dispoñible na plataforma online EVA un novo módulo denominado: *Xestión de Credenciais*.
- **●**
- **●** Este módulo creouse co obxectivo de facilitar a restauración das credenciais dos alumnos, xa que actualmente realízase polo equipo de soporte e/ou administradores da plataforma coa apertura dun incidente.
- **●**
- **●** Agora os titores dos grupos poden restaurar as credenciais dos seus alumnos, no caso de perda do contrasinal.
- **●**

### PROPÓSITO

Crear un espazo onde un titor/a poida restaurar a credencial ao alumno/a sempre que sexa necesario. Este módulo mostrará unha listaxe dos alumnos/as dun titor/a e unha opción de "*Restaurar credenciais*". Esta acción "*Restaurar Credenciais*" restaura a credencial onde o contrasinal sexa igual ó nome de usuario. En canto o alumno/a inicie sesión co seu usuario requirirase que cambie o contrasinal.

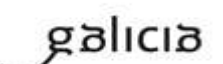

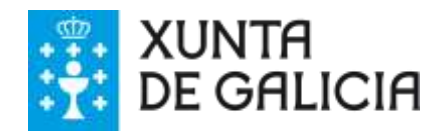

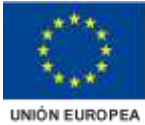

FEDER - FONDO EUROPEO DE<br>DESENVOLVEMENTO REXIONAL<br>"Unha maneira de facer Europa"

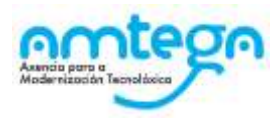

## **ACCESO A XESTIÓN DE CREDENCIAIS**

O acceso a este módulo realízase través do menú:

1. Menú superior icona "O MEU ESCRITORIO".

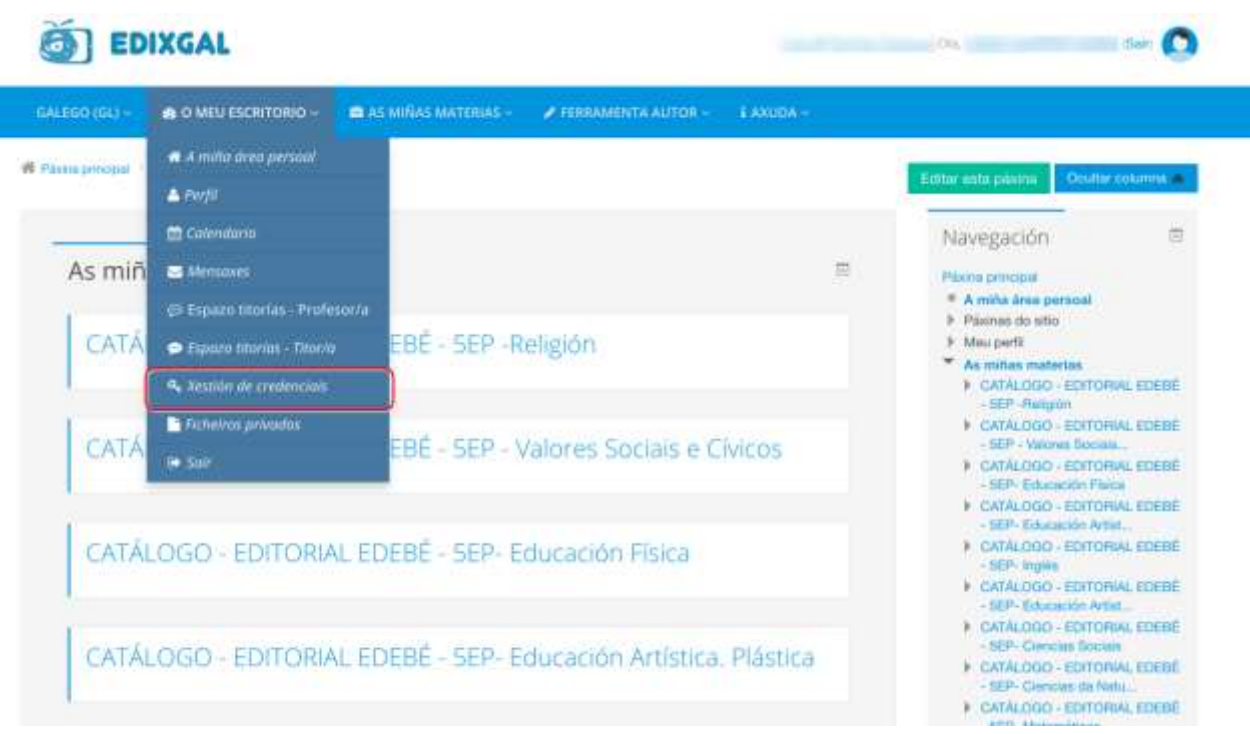

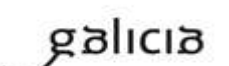

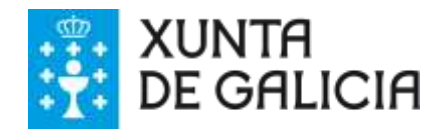

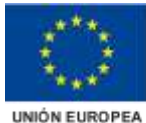

FEDER - FONDO EUROPEO DE<br>DESENVOLVEMENTO REXIONAL<br>"Unha maneira de facer Europa"

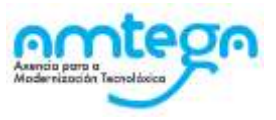

### **OPCIÓNS DO/A TITOR/A**

Unha vez seleccionado *Xestión de Credenciais*, aparece unha pantalla coa listaxe do alumnado da clase da cal é titor/a.

Esta pantalla mostra os seguintes datos:

#### 08-06-2017 14:10:14

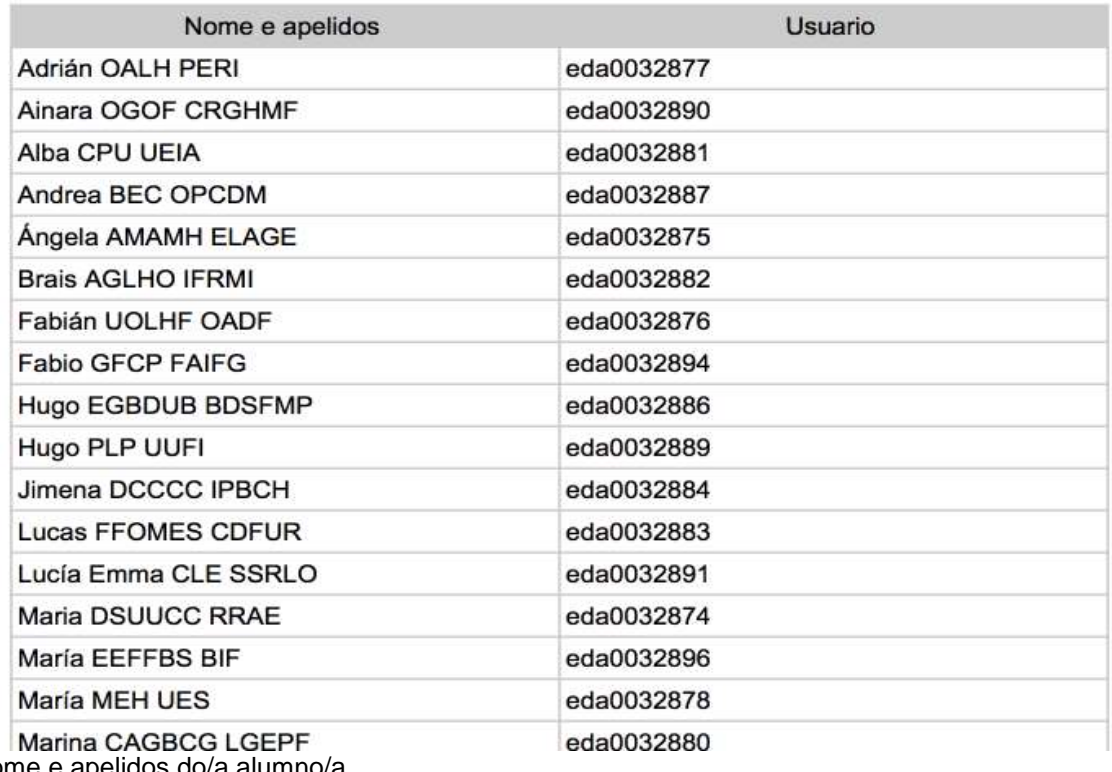

### Credenciais do alumnado de 5º A

Nome e apelidos do/a alumno/a

Usuario

Acción

Histórico

Botón de imprimir

As accións dispoñibles nesta pantalla son as seguintes:

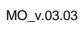

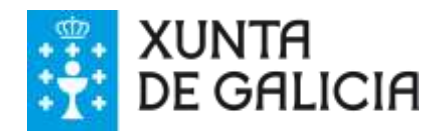

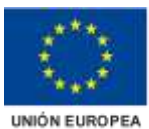

FEDER - FONDO EUROPEO DE<br>DESENVOLVEMENTO REXIONAL Unha maneira de facer Europa

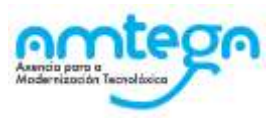

- Restaurar credenciais
- **Histórico**
- Imprimir

#### Restaurar Credenciais

As accións dispoñibles cando se fai click no botón "*Restaurar credenciais*" son:

**Gardar modificacións:** Automaticamente actualiza o contrasinal do alumno/a poñendo este igual ao nome de usuario, é dicir se o nome do usuario é "eda0032897" o contrasinal será "eda0022620". **Cancelar:** Volve á pantalla de credenciais do alumnado.

Cando o alumno/a inicie sesión por primeira vez pediráselle ao alumno/a que actualice o contrasinal mostrándolle a seguinte pantalla:

#### Histórico

No momento en que se restablece o contrasinal do/a alumno/a, aparece na acción un  $\bullet$ .

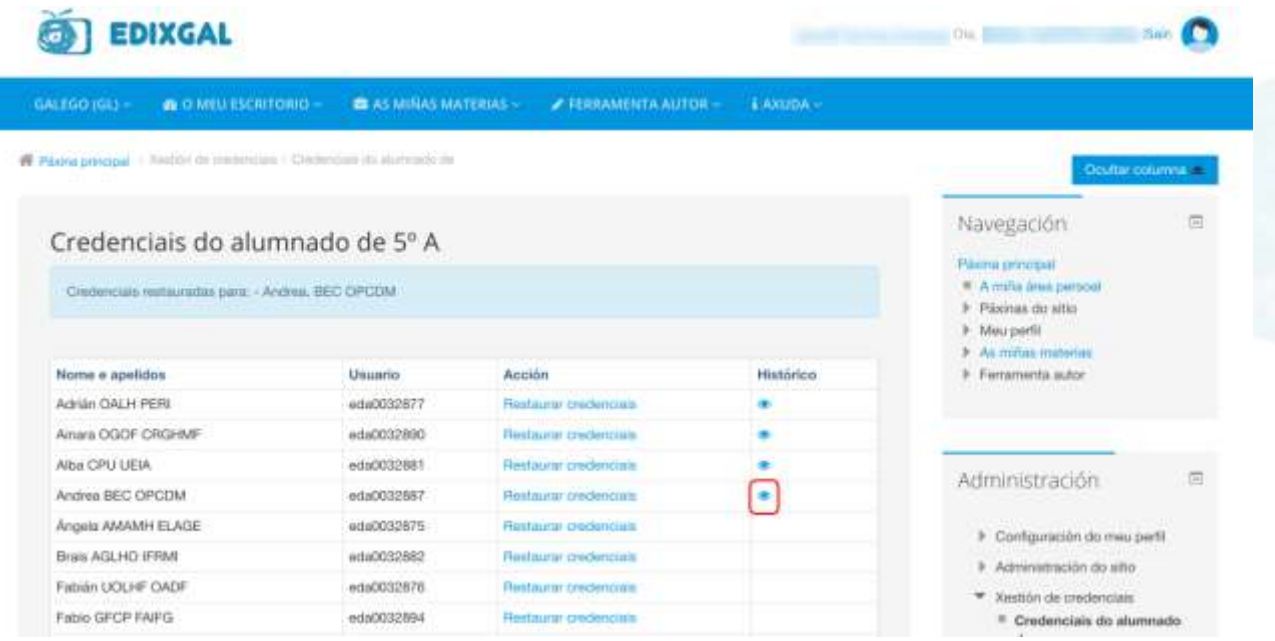

Ao premer sobre o ollo, aparece unha pantalla co histórico de modificacións, sobre ese alumno/a, do contrasinal.

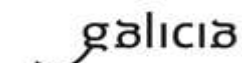

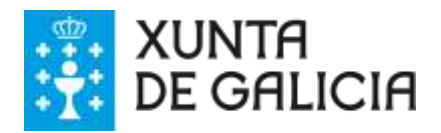

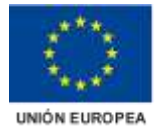

FEDER - FONDO EUROPEO DE<br>DESENVOLVEMENTO REXIONAL "Unha maneira de facer Europa"

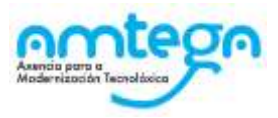

Páxina principal > Xestión de credenciais > Restaurar Credenciais - Andrea, BEC OPCDM

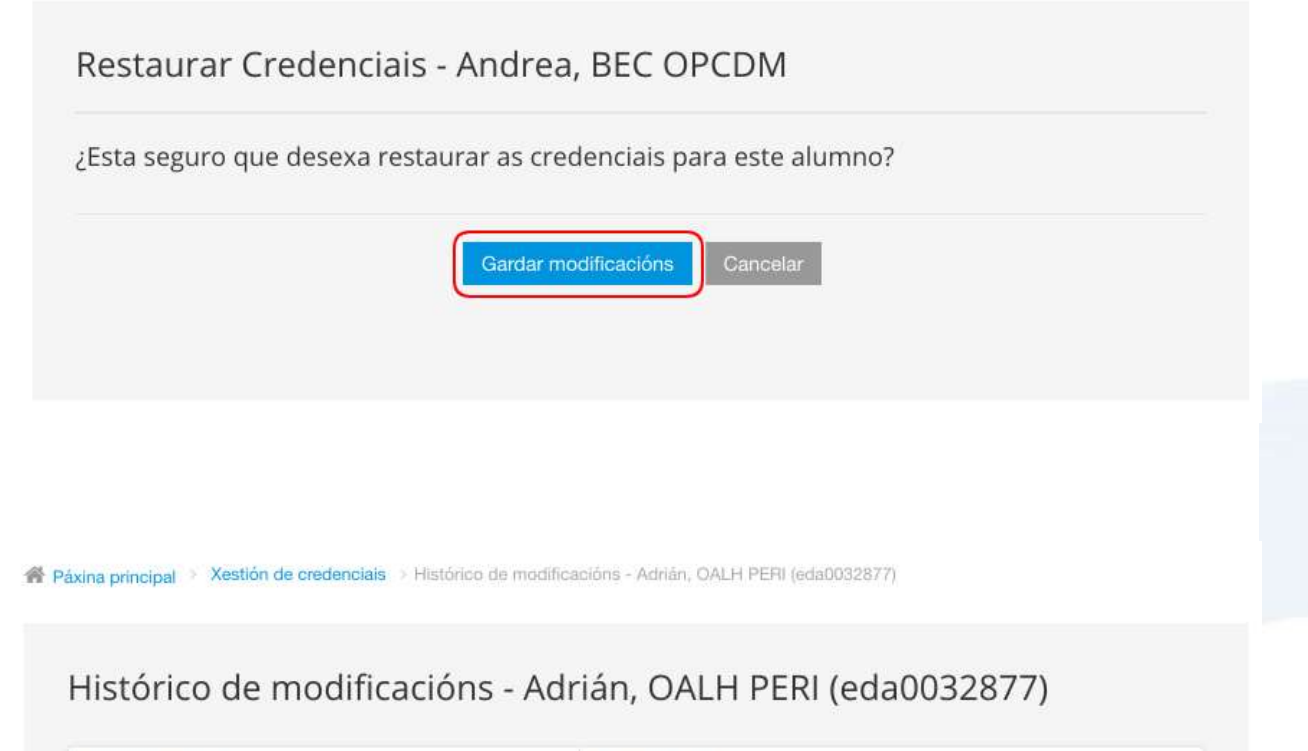

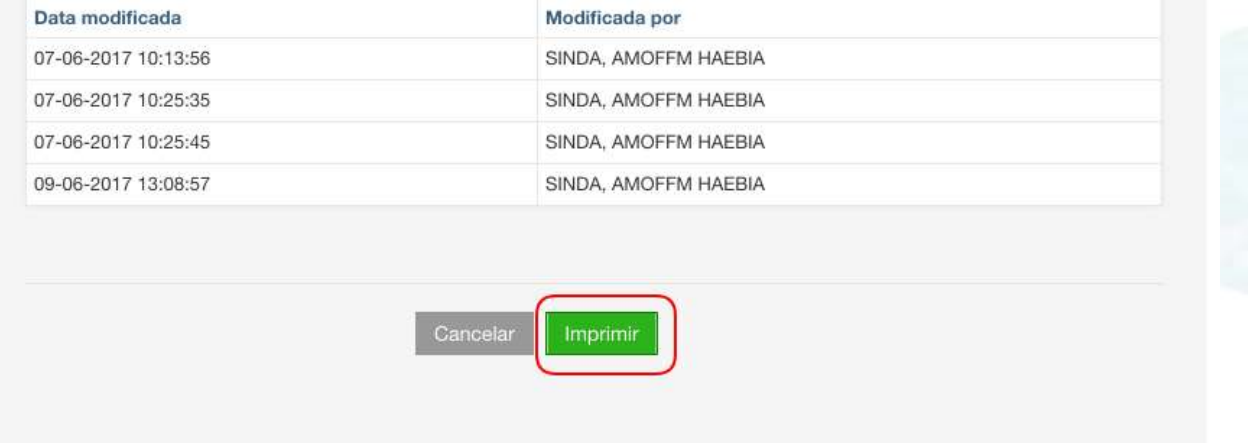

Aparecen dúas opcións:

Cancelar: Volve á pantalla credenciais do alumnado.

Imprimir: Aparece un informe no formato pdf, co histórico de modificacións do alumno/a sobre o cal premeuse no ollo.

Imprimir

Ao premer sobre o botón "*Imprimir"* aparece unha listaxe co nome de todos os alumnos/as do cal é titor/a, coas columnas:

Nome e apelidos do/a alumno/a. Usuario

**●**

**●**

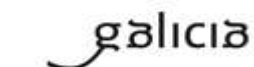